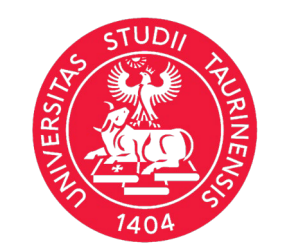

**Università degli Studi di Torino Dipartimento di Filosofia e Scienze dell'Educazione**

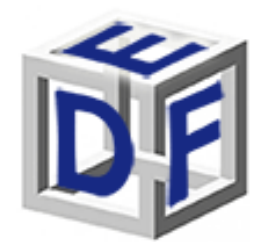

Manuale per l'iscrizione alle procedure di accesso per l'ammissione al Corso di Specializzazione per le attività di sostegno IX ciclo – a.a. 2023/2024

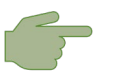

*dal 15/04/2024 ore 09:30 al 30/04/2024 ore 15:00*

La procedura si articola in 3 passaggi obbligatori per tutti e un quarto passaggio rivolto a coloro i **quali abbiano diritto all'accesso diretto al corso (riserva 35%) o all'accesso diretto alle prove scritte.** Clicca sul testo evidenziato per andare alla sezione dedicata

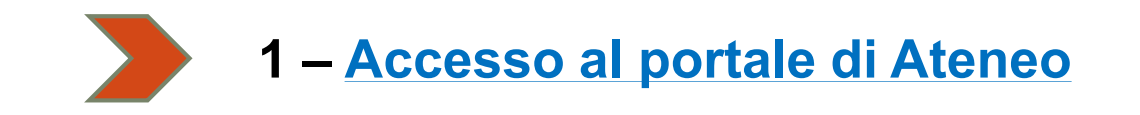

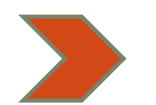

- **2 – Compilazione istanza online di pre-iscrizione al corso**
- **[Avvio procedura e selezione del concorso \(diap. 5\)](#page-4-0)**
- **[Titoli di accesso \(diap. 10\)](#page-9-0)**
- **[Allegati \(diap. 11\)](#page-10-0)**
- **[Questionario \(diap. 12\)](#page-11-0)**

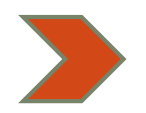

#### **3 – [Pagamento del contributo obbligatorio per le prove di accesso](#page-12-0)**

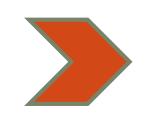

#### **4 – [Compilazione dei Google Form](#page-15-0)**

- **Accesso diretto alla prova scritta;**
- **Accesso diretto al Corso di specializzazione (riserva 35% - 3 anni di servizio)**

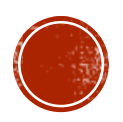

#### Prima di cominciare, munitevi dei seguenti documenti:

- $\triangleright$  scansione del documento di riconoscimento (fronte e retro);
- **► scansione di foto o fototessera;**
- $\triangleright$  scansione del codice fiscale (fronte e retro);
- ⮚ autocertificazione dei titoli di studio posseduti con il dettaglio di eventuali esami

sostenuti (laurea, diploma, abilitazione ecc...)

Durante la compilazione dell'istanza potrebbe infatti essere richiesto di inserire alcuni di questi dati in base all'ordine e grado di scuola scelto.

Ex studenti/esse UNITO o coloro che fanno accesso con SPID non dovranno caricare scansioni di foto o documenti di identità.

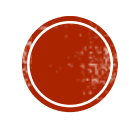

## <span id="page-3-0"></span>FASE 1 - ACCESSO AL PORTALE DI ATENEO

**Collegati al sito [www.unito.it](https://www.unito.it/) ed accedi con le tue credenziali cliccando sul tasto LOGIN che troverai in alto a destra.**

#### ⮚ **Se sei già stato iscritto/a all'Università degli Studi di Torino…**

hai già le credenziali di accesso all'area riservata **MyUniTO** (username e password) e non devi procedere a una nuova registrazione.

Se non ricordi le tue credenziali contatta il **numero verde 800 098590** (attivo dal lunedì al venerdì dalle 8.00 alle 20.00 e il sabato dalle 8.00 alle 13.00) oppure utilizza il servizio [Ricordami](https://customapp.unito.it/uniservice-app-identity/password/forgotPassword) la password.

#### ⮚ **Se non sei mai stato studente dell'Università degli Studi di Torino…**

registrati come "*Futuro Studente*" seguendo le istruzioni riportate nella pagina Istruzioni per la [registrazione](https://www.unito.it/servizi/servizi-line/istruzioni-e-supporto/istruzioni-la-registrazione-al-portale) al portale. otterrai così le credenziali per accedere all'area riservata MyUniTO.

Come primo passo, se non le disponi già, **devi ottenere le credenziali SPID**, seguendo le indicazioni riportate sul sito [SPID](https://www.spid.gov.it/).

<span id="page-4-0"></span>Una volta effettuato il login ci si ritroverà nella propria pagina personale MyUnito.

Per prima cosa, vi invitiamo a verificare alla voce *Iscrizioni - Dati anagrafici* che i dati di contatto (telefono ed email) siano recenti, corretti e aggiornati.

#### **Iniziamo ora la procedura di iscrizione.**

Clicca sulla voce **Iscrizioni** e quindi selezionare la voce **Pre-iscrizione ai corsi ad accesso programmato**, come rappresentato nell'immagine.

**N.B.**Gli/Le ex studenti/esse dell'Università degli Studi di Torino dovranno scegliere la carriera più recente per procedere.

# myunito

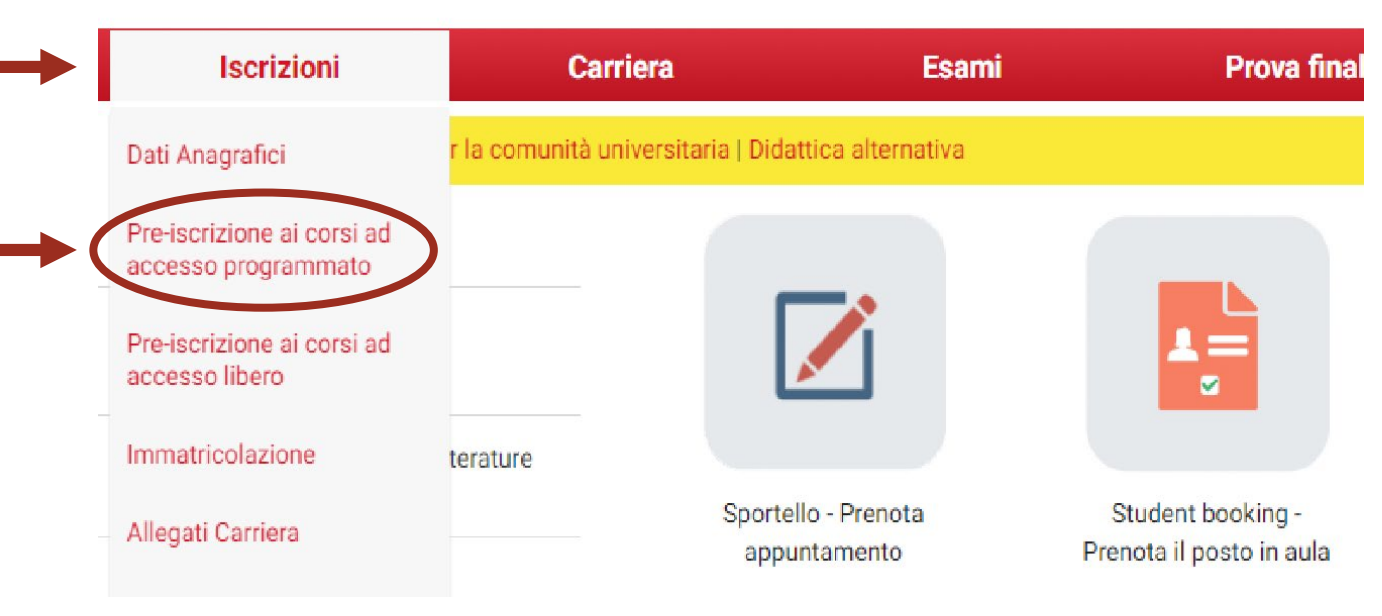

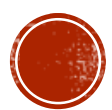

Potreste a questo punto visualizzare una checklist. Scorri la pagina fino al fondo e cliccare poi su '*ISCRIZIONE CONCORSI*'.

Bisognerà poi selezionare la tipologia di Corso di studio cui ci si vuole iscrivere, ovvero: **Specializzazione per le attività di sostegno.**

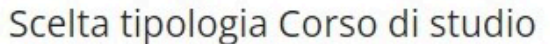

Indietro

Avanti

Selezionare la tipologia di titolo al quale si intende accedere.

Per l'iscrizione alla SCUOLA DI STUDI SUPERIORI selezionare la voce Diploma di Licenza.

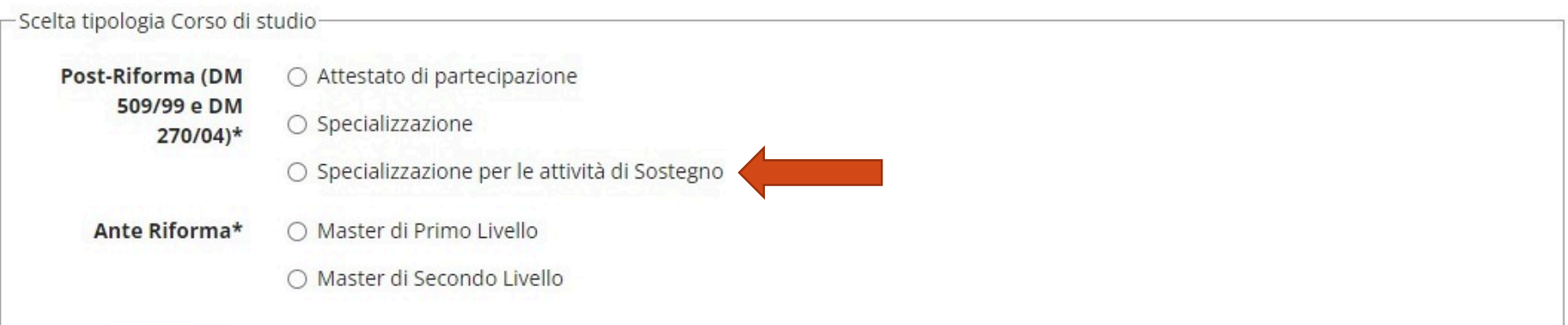

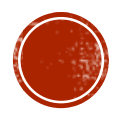

A questo punto è necessario selezionare il concorso relativo all'ordine e al grado di scuola cui sei interessato. **Presta molta attenzione perché ci sono diversi concorsi ed è necessario scegliere attentamente quello corretto**.

Sono previste **due selezioni distinte**, una per l'**accesso standard** al corso sostenendo le prove selettive e l'altra per l'**accesso diretto al corso tramite riserva dei posti (35%)** per coloro i quali abbiano maturato almeno 3 anni di servizio su sostegno negli ultimi 5. È possibile iscriversi a entrambe le selezioni o a una soltanto, ma presentando per ciascuna candidatura apposita istanza.

Lista concorsi

Attenzione: leggere il bando di concorso con particolare riferimento alla data ultima di pagamento della tassa.

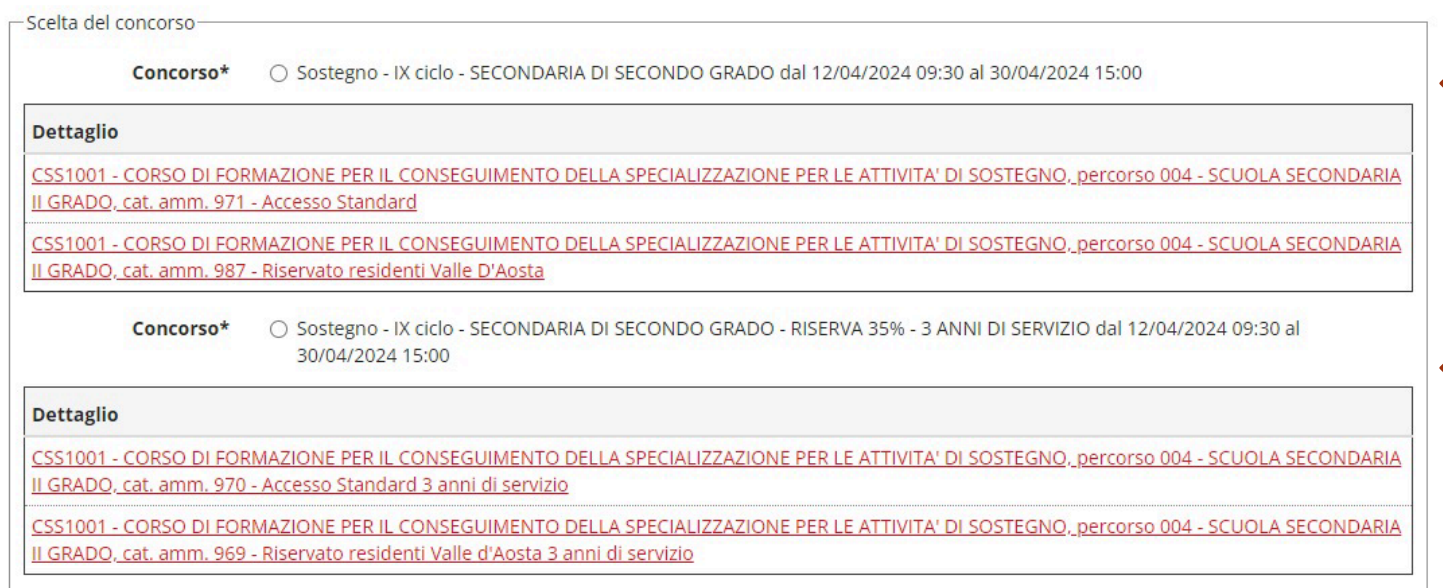

**NB:** è necessario essere in possesso del titolo di accesso previsto per ciascun percorso di specializzazione.

**ATTENZIONE**: la spunta relativa al concorso da selezionare è posta al di sopra del 'dettaglio', il quale descrive il concorso cui vi state iscrivendo. Si raccomanda di prestare attenzione al concorso selezionato.

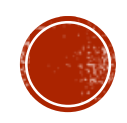

## **!ATTENZIONE!**

Stanti le due selezioni distinte, se sei in possesso dei requisiti previsti per l'accesso diretto al Corso è importante sapere che:

- Se ti sei iscritto/a esclusivamente alla selezione per la riserva dei posti e non rientri fra i vincitori della stessa, risulterai escluso dal IX Ciclo del Corso di Specializzazione per il Sostegno.
- Se ti sei iscritto/a sia alla selezione per la riserva dei posti che alle prove di accesso standard, se non dovessi rientrare nella riserva dei posti, avresti comunque modo di **accedere direttamente alla prova scritta** e procedere quindi con la selezione standard.

**Pertanto, è fortemente consigliato iscriversi a entrambe le selezioni per ciascun ordine e grado a cui si è interessati, così da avere maggiori possibilità di accedere al Corso.**

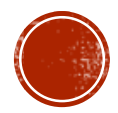

All'interno di ciascun concorso troverete DUE CATEGORIE AMMINISTRATIVE. Se avete selezionato l'iscrizione alle prove di selezione, visualizzerete le seguenti categorie:

- Accesso Standard;
- Riservato residenti Valle d'Aosta;

Se avete selezionato la procedura d'iscrizione rivolta a coloro in possesso dei 3 anni di servizio per l'accesso diretto al Corso nei limiti della riserva del 35% dei posti, allora visualizzerete le seguenti categorie:

• Accesso Standard <sup>3</sup> anni di servizio;

• Riservato residenti Valle d'Aosta <sup>3</sup> anni di servizio;

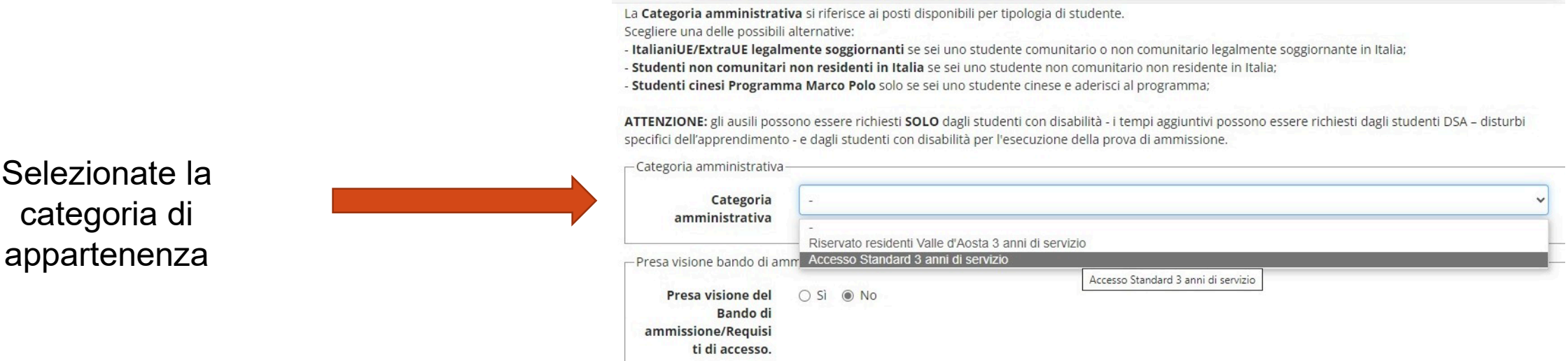

<span id="page-9-0"></span>Dopo aver selezionato il Concorso, sarà necessario inserire i dati relativi al/ai '**TITOLO/I DI ACCESSO**' e scegliere la combinazione coerente con i requisiti posseduti in relazione all'ordine e grado di scuola scelto.

#### Esempio di schermata per la scelta del titolo:

Opzione 6:

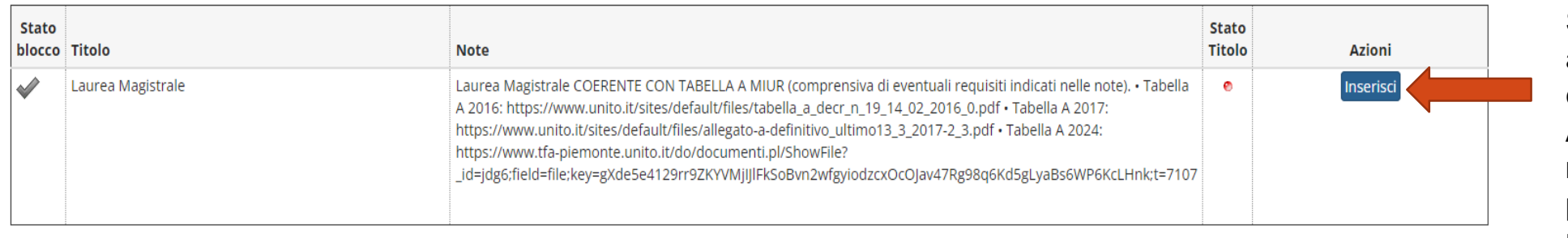

Se il titolo con cui intendi accedere al Corso è stato conseguito presso altro Ateneo e non è già stato registrato dal sistema (es. Per precedenti iscrizioni a UniTo), puoi inserirlo adesso con l'apposita funzione.

Opzione 9:

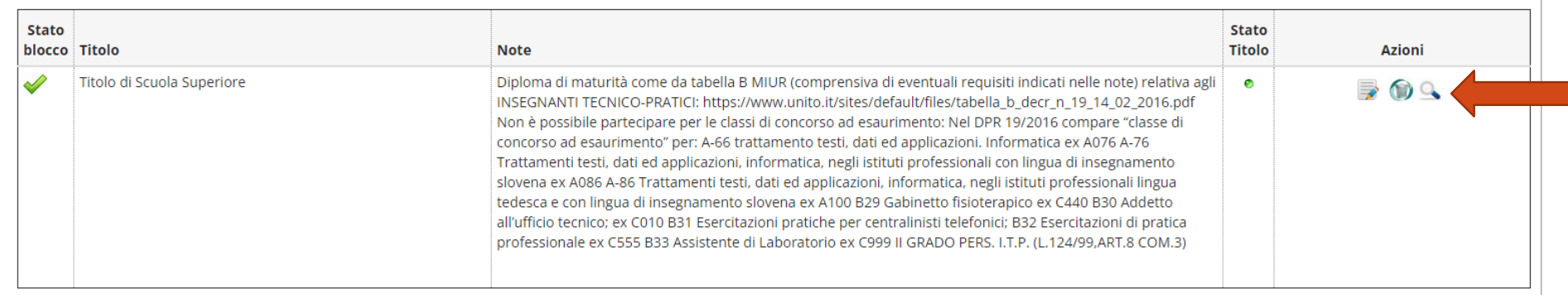

Un titolo già caricato a sistema comparirà con bollino verde. Per essere sicuro sia tutto corretto, seleziona la lente di ingrandimento.

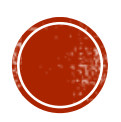

<span id="page-10-0"></span>Confermata la scelta relativa ai titoli di accesso, sarà necessario caricare gli **ALLEGATI relativi SOLO ED ESCLUSIVAMENTE ai TITOLI DI STUDIO che permettono l'accesso al corso** (ad esempio laurea triennale, laurea magistrale, corsi singoli, master per classe di concorso).

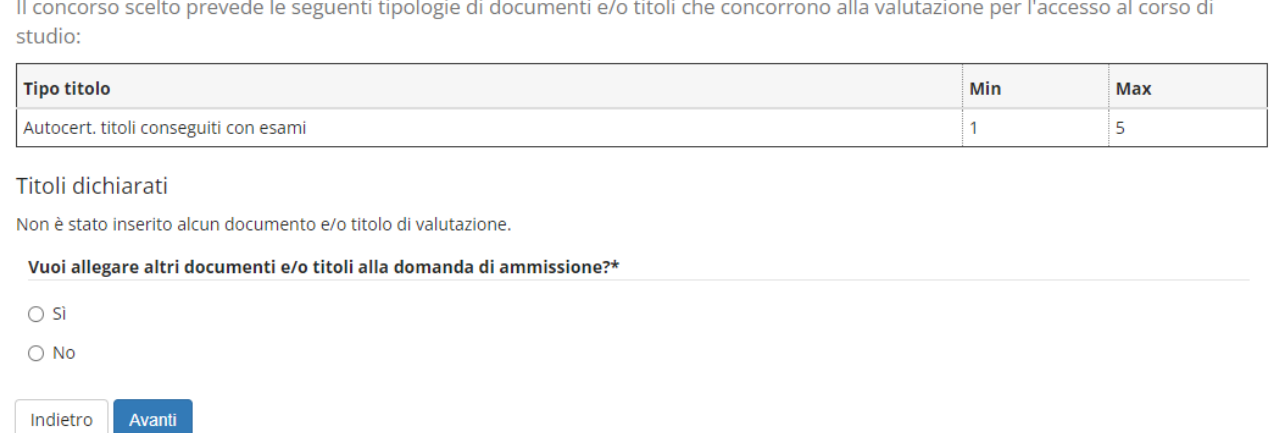

Per la secondaria di secondo grado, ad esempio, qualora un candidato desideri iscriversi per la classe di concorso A-18 Filosofia e scienze umane, dovrà caricare i documenti relativi alla Laurea Triennale+Laurea Magistrale+corsi singoli e/o Master utili ad ottenere i requisiti previsti (96cfu della Nota 5 Tabella Miur). Un candidato che partecipa per *A-48 Scienze motorie* dovrà caricare solo Laurea Magistrale. Qualora si posseggano tanti corsi singoli fatti in diverse Università, è possibile unire i PDF in un unico documento servendosi di semplici tool [gratuiti](https://www.ilovepdf.com/merge_pdf) online.

ATTENZIONE: in questa sezione NON devono essere caricati i documenti relativi ai titoli di studio o di servizio che i candidati vogliono presentare ai fini della VALUTAZIONE TITOLI (es. Dottorato, anni di servizio). I titoli valutabili saranno richiesti successivamente a coloro i quali **avranno avuto accesso alla prova orale.**

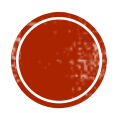

#### <span id="page-11-0"></span>FASE 2 - COMPILAZIONE ISTANZA ONLINE DI PRE-ISCRIZIONE: QUESTIONARI

Inseriti gli allegati, vi sarà richiesta la compilazione di un questionario all'interno del quale dovrete dichiarare il titolo con il quale vorreste accedere al Corso e, per i

residenti in Valle d'Aosta, i dati della propria residenza.

Elenco questionari

In questa pagina sono elencati i questionari compilabili.

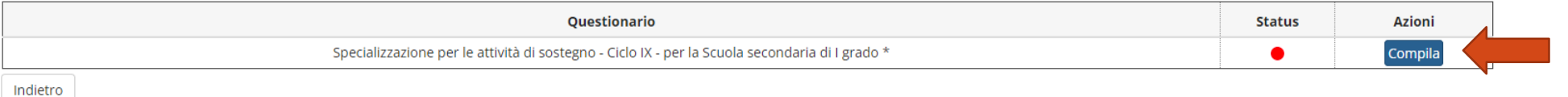

#### **Se ti stai iscrivendo al concorso per la Scuola Secondaria di I e II grado…**

Dovrai indicare **dettagliatamente** il possesso dei requisiti riportati all'interno della colonna **'note**' delle Tabelle ministeriali. Qualora fossero richiesti crediti specifici in determinati ambiti disciplinari, dovrai indicare tutti gli insegnamenti richiesti. Per ogni esame, dovrai indicare nell'ordine: **Ateneo; Corso di Studio;** Insegnamento; Settore Scientifico Disciplinare (SSD); Voto; A.A. di frequenza; Data di sostenimento esame; CFU acquisiti. Sono previsti massimo 4000 caratteri. Qualora non riuscisse a recuperare alcune informazioni, indichi **'non disponibile'.** Qualora non sia prevista nessuna 'nota' in corrispondenza della propria classe di laurea, rispondere al quesito scrivendo: "**nessuna nota prevista**".

*Esempio esami nuovo ordinamento: Università degli studi di Torino; Laurea Specialistica LS/75 - Scienze e tecniche dello sport e dell'allenamento; Pedagogia Generale; M-PED/01; 28/30; 2013/2014; 10/11/2013; 6 cfu.*

*Esempio esami vecchio ordinamento: Università degli studi di Torino; Laurea Vecchio Ordinamento in Scienze dell'Educazione; Pedagogia Generale; 28/30; 2013/2014; 10/11/2013; corso annuale.*

#### **ATTENZIONE - Coloro che non risultassero in possesso dei requisiti richiesti, saranno esclusi dalle selezioni o dal Corso.**

Prima di iscriversi alle selezioni, consulta attentamente la Tabella A e verifica il possesso dei requisiti: [Tab. 2016 p](https://www.tfa-piemonte.unito.it/do/documenti.pl/ShowFile?_id=4mf4;field=file;key=7h5yRUk5q9rr9ZKYVMjIyo11RIOz2COZKRq3URJs;t=0803)er laureati prima del 23 febbraio 2016, [Tab. 2017](https://www.unito.it/sites/default/files/allegato-a-definitivo_ultimo13_3_2017-2_3.pdf) per i laureati successivamente, [Tab. 2024](https://www.tfa-piemonte.unito.it/do/documenti.pl/ShowFile?_id=jdg6;field=file;key=gXde5e4129rr9ZKYVMjIJlFkSoBvn2wfgyiodzcxOcOJav47Rg98q6Kd5gLyaBs6WP6KcLHnk;t=7107) per i laureati dopo l'11 febbraio 2024.

**Non basta scrivere: "ho i requisiti" oppure "i crediti li ho conseguiti nelle lauree allegate". Riportare i dati richiesti come da esempio riportato.**

#### <span id="page-12-0"></span>**FASE 3 – PAGAMENTO DEL CONTRIBUTO OBBLIGATORIO PER LA PROVA DI ACCESSO**

Completata la procedura di iscrizione, non ti resta che un ultimo passo:

- ⮚ Stampa il promemoria della **DOMANDA DI AMMISSIONE,**
- ⮚ Paga l'importo riportato nell'**AVVISO DI PAGAMENTO PagoPA**. Il **versamento del contributo obbligatorio\*** di

partecipazione alle prove di accesso deve essere effettuato tramite il sistema PagoPA entro il **30 aprile 2024 ore 15:00.** \*La quota di partecipazione alle prove di accesso standard è di € 100,00 più eventuali commissioni bancarie. Non sono previsti costi relativi alla procedura di accesso per la riserva di posti (35%).

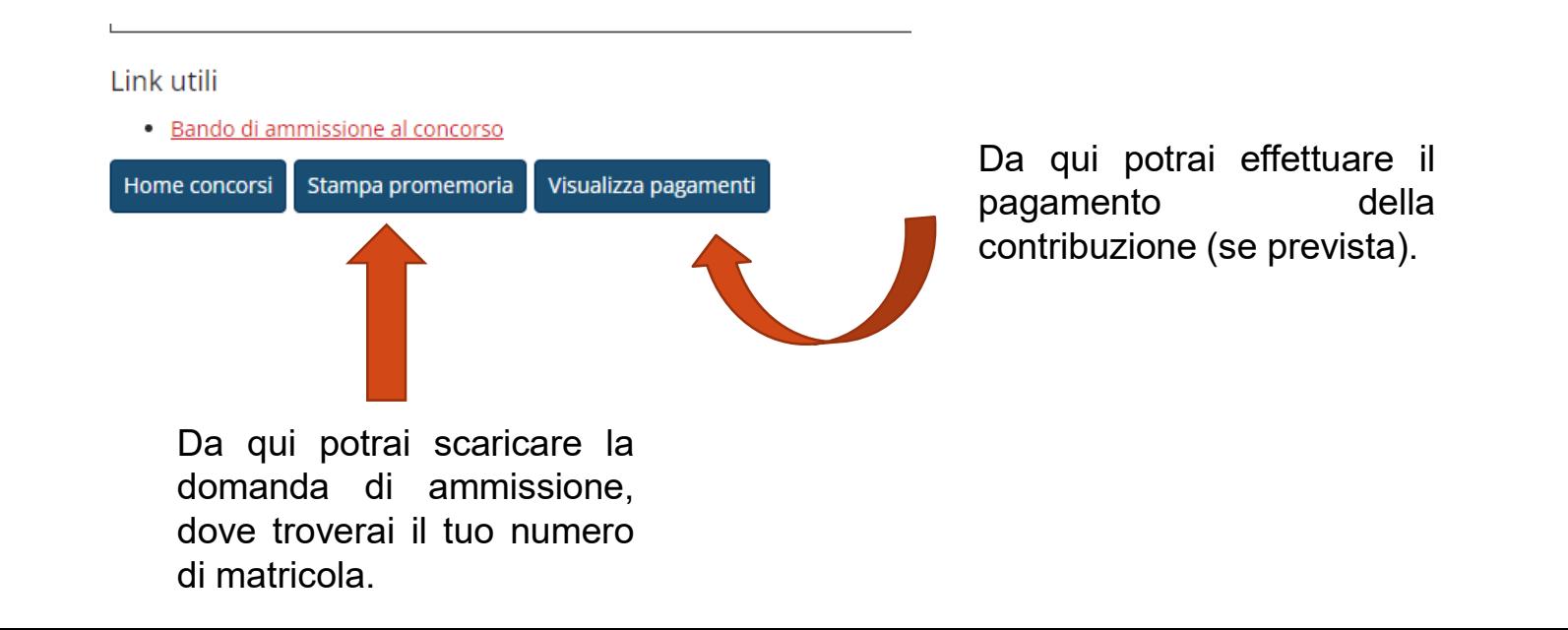

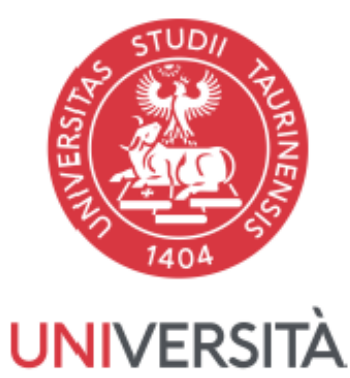

**DI TORINO** 

#### Università degli Studi di TORINO

CPI/PREMATRICOLA: 1

Prendi nota della **PREMATRICOLA! Sarà l'unico dato pubblicato nelle convocazioni delle prove e nelle graduatorie.**

Se hai già chiuso l'interfaccia e non hai preso nota della prematricola, clicca su: **Iscrizioni** -> Pre-iscrizione ai corsi ad accesso programmato e seleziona la procedura relativa alla Specializzazione sostegno.

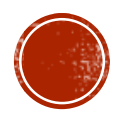

Si comunica che la candidata

Dovrà presentarsi, munita di documento di identità presso:

Il test preselettivo si svolge al mattino solo qualora il numero dei candidati iscritti risulti doppio rispetto ai posti messi a bando al netto di coloro che richiedono l'accesso diretto alla prova scritta. Sede e orario da definire.

# **!ATTENZIONE!**

Nella prossima slide troverai le istruzioni per presentare istanza on-line per richiedere:

• **l'esonero dallo svolgimento del test preselettivo e il contestuale accesso diretto alla prova scritta**,

purché sia soddisfatta almeno una delle seguenti condizioni (SOLO ISCRITTI PER ACCESSO STANDARD O ACCESSO STANDARD RISERVATO VALLE D'AOSTA):

- ⮚ di essere un candidato con **disabilità**, affetto da invalidità pari o superiore all'80%;
- ⮚ di aver svolto nei dieci anni scolastici precedenti almeno **tre annualità di servizio**, anche non consecutive, **sullo specifico posto di sostegno del grado cui si riferisce la procedura**;
- ⮚ di aver **superato la prova preselettiva del VIII ciclo**, ma a causa di sottoposizione a misure sanitarie di prevenzione da COVID-19 (isolamento e/o quarantena, secondo quanto disposto dalla normativa di riferimento), di non aver potuto sostenere le ulteriori prove;
- **l'accesso diretto al Corso di Specializzazione per le attività di sostegno** per coloro i quali abbiano maturato almeno tre anni di servizio negli ultimi 5 su posto di sostegno (SOLO ISCRITTI PER RISERVA DI POSTI 35% PER 3 ANNI DI SERVIZIO)

### <span id="page-15-0"></span>**FASE 4 –COMPILAZIONE DEI GOOGLE FORM**

Compila il Form per richiedere **l'esonero dallo svolgimento della prova preselettiva:**

[RICHIESTA DI ACCESSO DIRETTO PROVE SCRITTE -](https://forms.gle/5RqJPjJzDyLXKZzb8) SOSTEGNO : https://forms.gle/5RqJPjJzDyLXKZzb8

Compila il Form per richiedere **l'accesso diretto al Corso:**

[RICHIESTA](https://forms.gle/NSsiRfVtwZmzvHxv7) DI ACCESSO DIRETTO AL CORSO - RISERVA 35% [https://forms.gle/wrbfeDRRknFctjMu9](https://forms.gle/NSsiRfVtwZmzvHxv7)

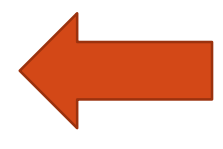

Entrambe le istanze possono essere presentate online **da lunedì 15 aprile 2024 ore 09:30 a martedì 30 aprile 2024 ore 15:00** compilando l'apposito form.

**N.B. in merito alle 3 annualità di servizio**, si precisa che relativamente all'**anno scolastico 2023/2024** è necessario aver prestato almeno **180 giorni di servizio** entro la data di scadenza del bando di ammissione, prevista per il **30 aprile 2024**.

## **Informazioni sul test preselettivo**

I test preselettivi si svolgeranno a Torino. Informazioni sul luogo di svolgimento delle prove, gruppi, aule e convocazioni saranno pubblicate **in prossimità della data del test preselettivo** al link:

<https://www.tfa-piemonte.unito.it/do/home.pl/View?doc=specializzazionesulsostegnoIX.html>

Le date di svolgimento dei test preselettivi sono fissate per i giorni:

- 07 maggio 2024 (mattina) prove scuola dell'infanzia
- 08 maggio 2024 (mattina) prove scuola primaria
- 09 maggio 2024 (mattina) prove scuola secondaria I grado
- 10 maggio 2024 (mattina) prove scuola secondaria II grado.

È necessario portare con sé un documento d'identità in corso di validità (carta d'identità, passaporto o patente) e la ricevuta di pagamento del contributo obbligatorio per le prove di accesso pari ad **€100,00** (è sufficiente anche la ricevuta via mail di PagoPA).

Qualora il numero degli iscritti alla selezione per un ordine/grado di scuola fosse inferiore al doppio del numero di posti messi a bando, ai sensi dell'art. 6 del DM 30 Settembre 2011, il test preselettivo non avrà luogo. Ne sarà data eventuale comunicazione sul sito.

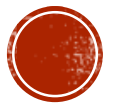

# **Per informazioni**

#### **Consulta le [FAQ](https://www.tfa-piemonte.unito.it/do/documenti.pl/Show?_id=lpn0)**

#### **Sito Web**

[Specializzazione sostegno](https://www.tfa-piemonte.unito.it/do/home.pl/View?doc=specializzazionesulsostegnoIX.html)

#### **Indirizzo e-mail**

Sezione Post Laurea – Formazione Insegnanti [formazionesostegno.dfe@unito.it](mailto:formazionesostegno.dfe@unito.it)

#### **Numero di telefono 011 670 2887**

lunedì e venerdì 14.00-16.00 martedì e giovedì 10.00-12.00 mercoledì chiuso

*Apertura al pubblico previo appuntamento tramite* [Agenda CampusNet](https://www.tfa-piemonte.unito.it/do/avvisi.pl/Show?_id=r56r)

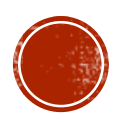